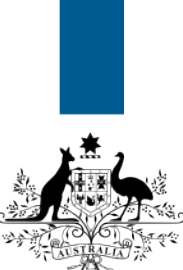

## **Australian Government**

**Department of Immigration** and Border Protection

## **ImmiAccount – How to share an application with another ImmiAccount holder**

Version: 2 (4-6-2015)

The **Share** function is used by an applicant to share applications with another ImmiAccount holder. It can be used when an applicant wants another ImmiAccount holder to view their application or attach documents. It is only available for applications that have already been submitted to the department, for example with a status of **Application received, Information requested, Assessment in progress** or **Finalised**. When an application is shared, the applicant has the option to remove it from their list of applications.

The **Send** function is used by an applicant to send applications that have not been submitted to the department to another ImmiAccount holder, for example with a status of **Incomplete** or **Ready to submit**.

This guide explains the steps for sharing an application with another ImmiAccount holder.

 For information on sending applications to another **ImmiAccount** holder, refer to the **How to send an application to another ImmiAccount holder** Quick Reference Guide.

Login to your **ImmiAccount**.

 For information on how to login to your **ImmiAccount**, refer to the **How to login to ImmiAccount** Quick Reference Guide.

The **My applications summary** page displays.

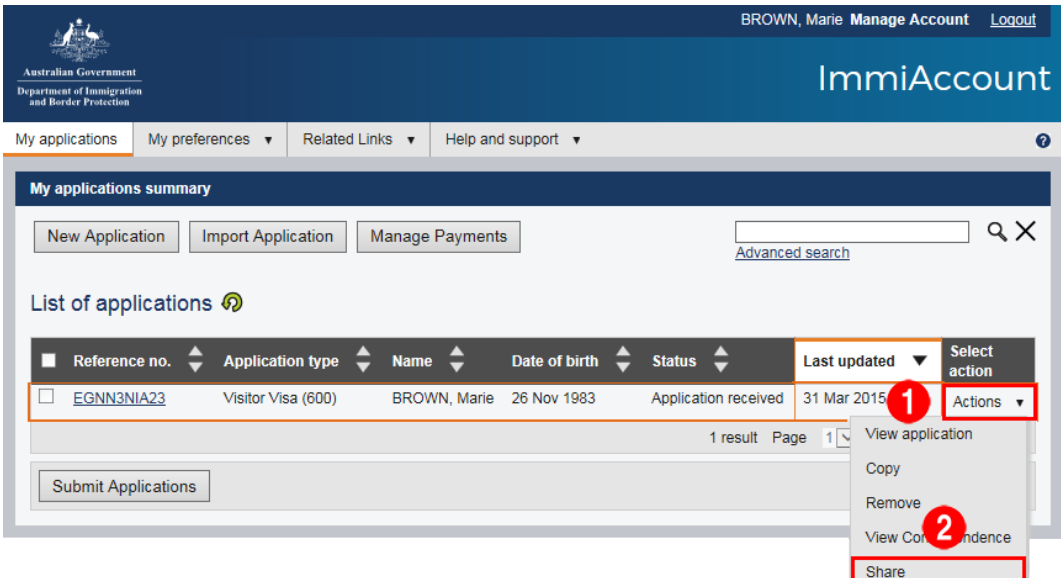

- 1. For the required application, click the **Actions** option.
- 2. From the drop down menu, select **Share**.

The **Share Application** page displays.

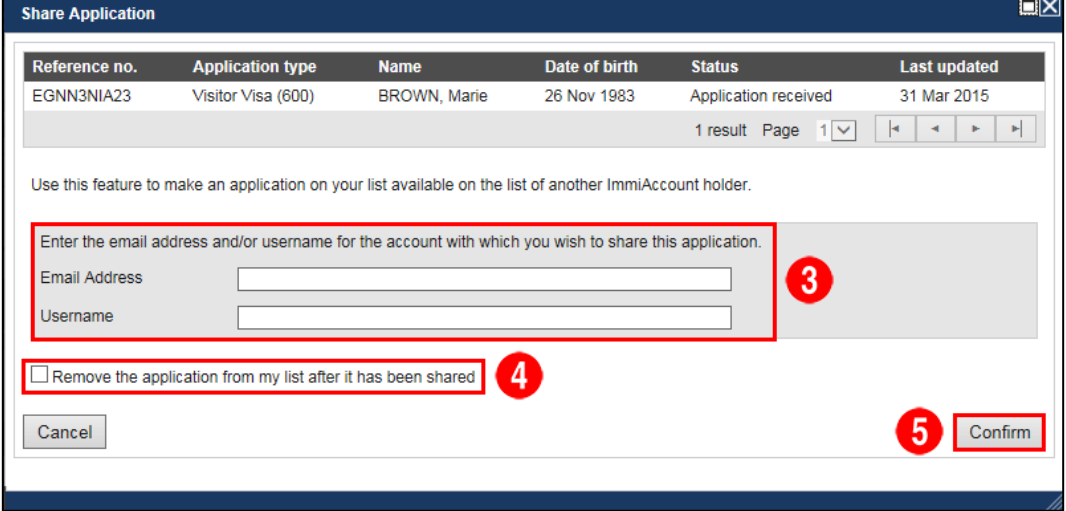

- 3. Enter the required email address and/or username.
- 4. Click in the **Remove the application from my list after it has been shared**  check box if you want to remove the application from your list.
- 5. Click **Confirm**.

The **My applications summary** page displays with a success message.

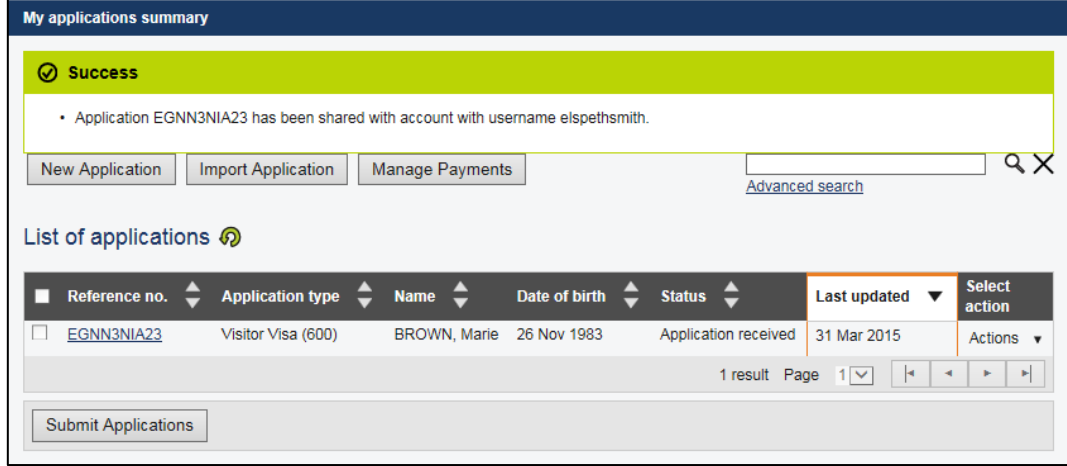

You have successfully shared an application with another **ImmiAccount** holder.